## **ESET Tech Center**

[Knowledgebase](https://techcenter.eset.nl/en-US/kb) > [ESET Endpoint Encryption](https://techcenter.eset.nl/en-US/kb/eset-endpoint-encryption) > [How do I change the Proxy ID?](https://techcenter.eset.nl/en-US/kb/articles/how-do-i-change-the-proxy-id)

How do I change the Proxy ID?

Anish | ESET Nederland - 2018-01-23 - [Comments \(0\)](#page--1-0) - [ESET Endpoint Encryption](https://techcenter.eset.nl/en-US/kb/eset-endpoint-encryption)

After renewing or enlarging your licence, you may be automatically sent new Enterprise Server licensing information which will include a new Proxy ID. If you have already setup your Enterprise Server and entered the Proxy ID information, **the new details should be ignored**.

For more information on what the Proxy ID is and how to find it, please refer to our article below:

[KB240 - Where do I find my Enterprise Server Proxy ID?](https://support.deslock.com/KB240)

If you have changed the Proxy ID in error you may be experiencing syncing issues as shown below:

## **If you have an invalid Proxy ID**

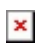

**If the Proxy ID has changed and is no longer communicating with the Proxy Cloud Server**

 $\pmb{\times}$